# HOW TO ACCESS YOUR SCHEDULE/CANVAS COURSE/GRADES/MORE..

SAWGRASS SPRINGS MIDDLE SCHOOL

## STUDENTS LOG INTO SSO [SSO.BROWARDSCHOOLS.COM](SSo.browardschools.com)

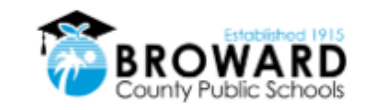

Log in with Active Directory

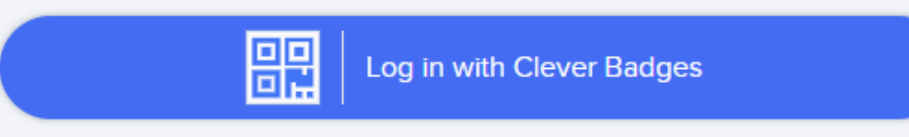

District admin log in

Sign in help | Recover your account

### USERNAME: 0600000000 PASSWORD: PMM/DD/YYYY UPPERCASE(P)

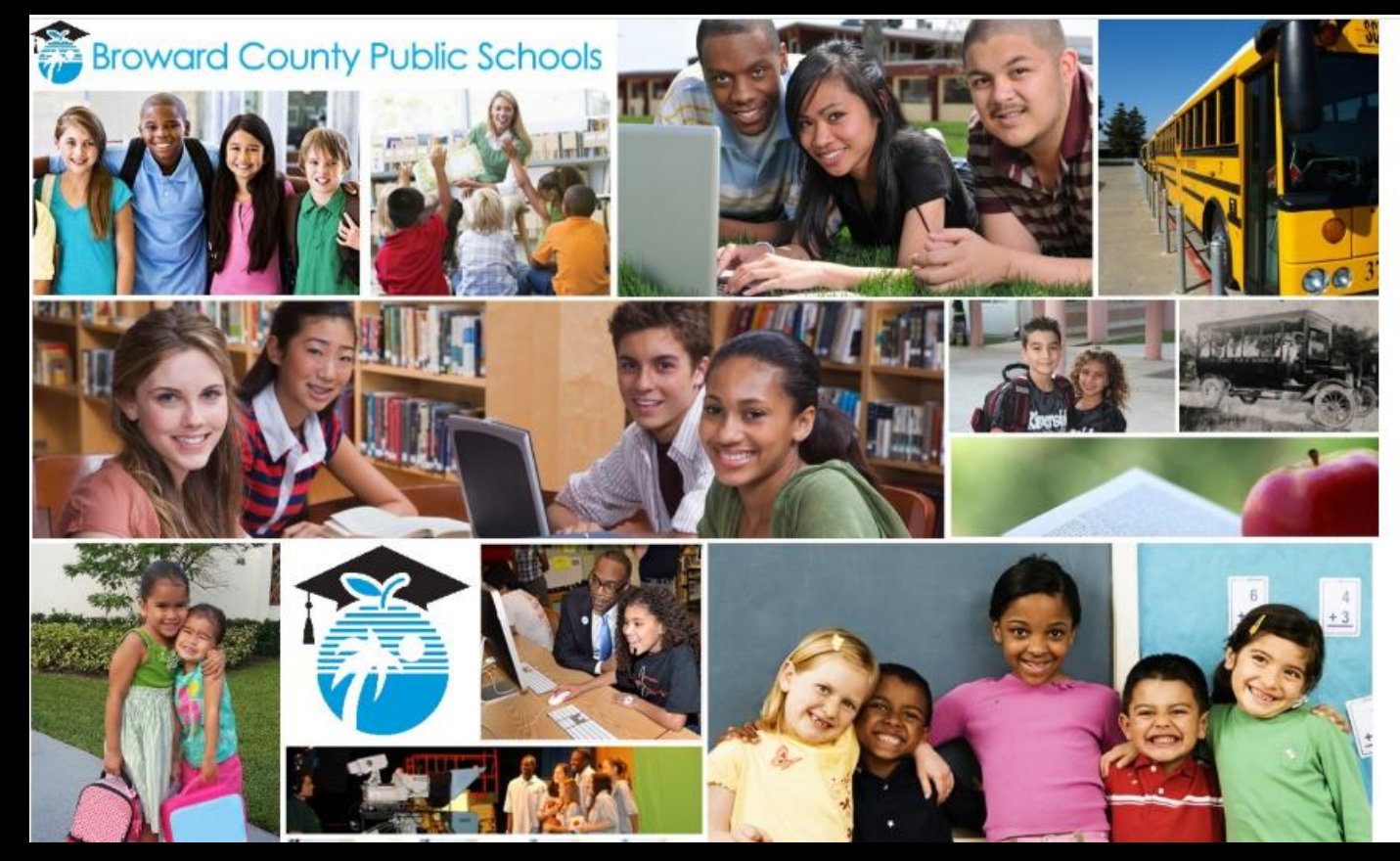

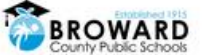

Sign in with your Browardschools Personnel Number or Student Number

0600000000@my.browardschools.com

Sign in

..........

**REPORT CHILD ABUSE** CALL 1-800-96ABUSE OR 1-800-962-2873

#### **Students**

If you are a student, your login name is your student number (06########). If you have forgotten your password, please contact your teacher.

### YOU SHOULD SEE CLEVER WITH VARIOUS APPS AFTER YOU LOG IN TO SSO. YOU MAY PLACE APPS TO YOUR FAVORITES BY CLICKING ON THE HEART

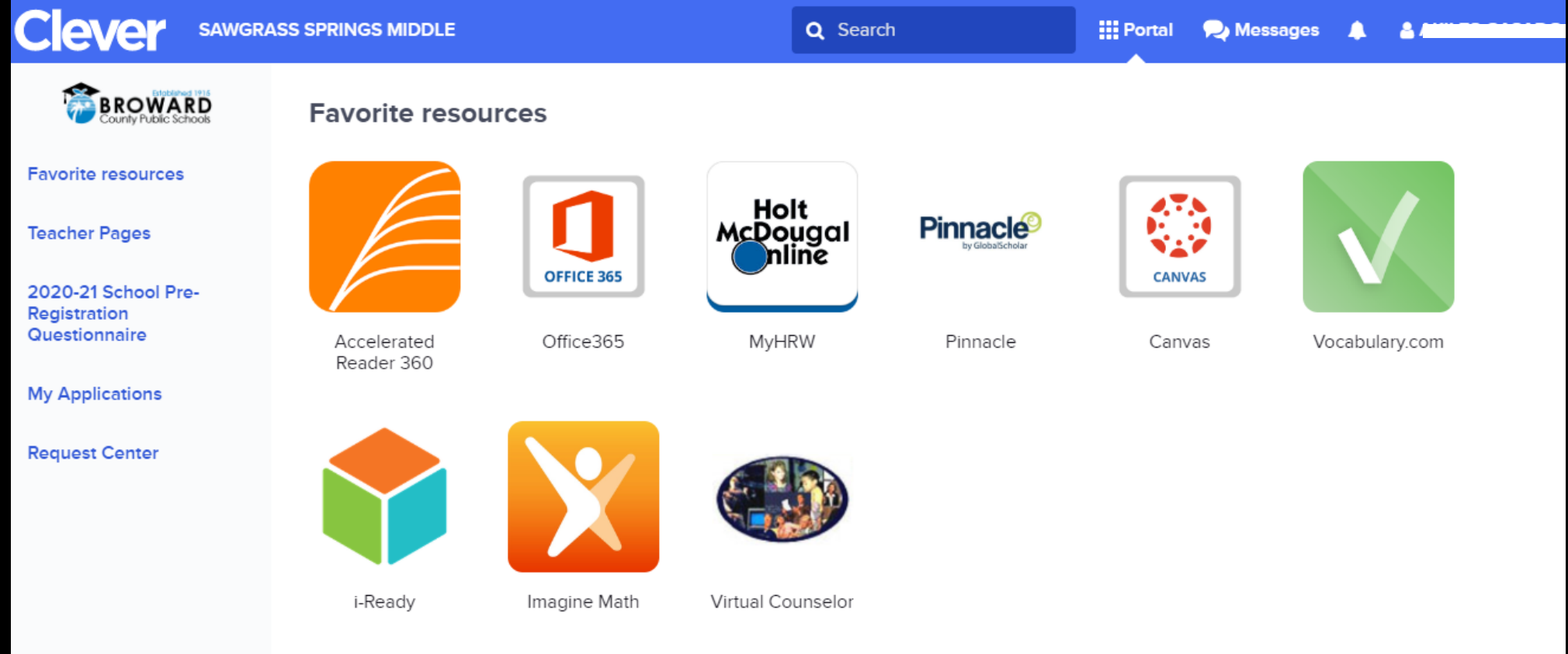

### USE VIRTUAL COUNSELOR TO ACCESS YOUR SCHEDULE

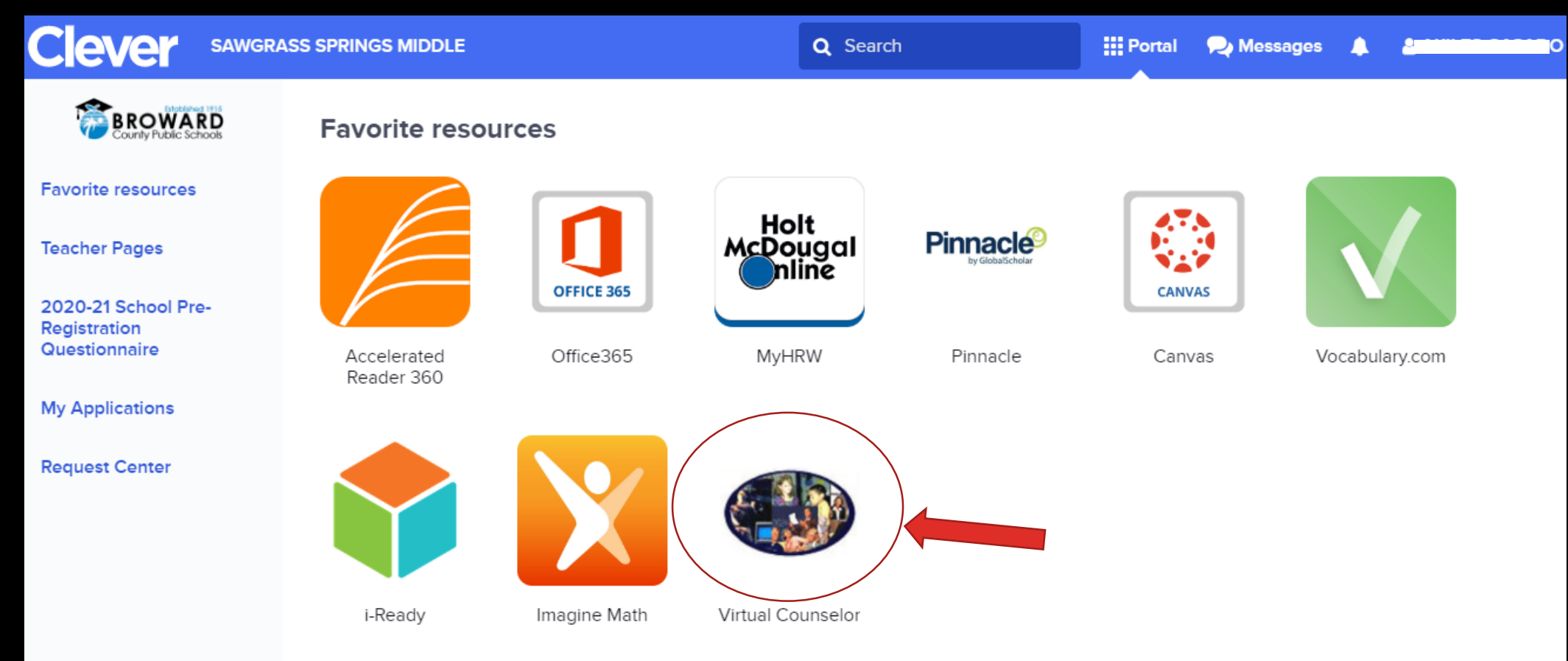

### ON THE TOP WHERE IT SAYS STUDENT INFORMATION, CLICK ON THE DROP DOWN BUTTON AND LOOK FOR YOUR SCHEDULE

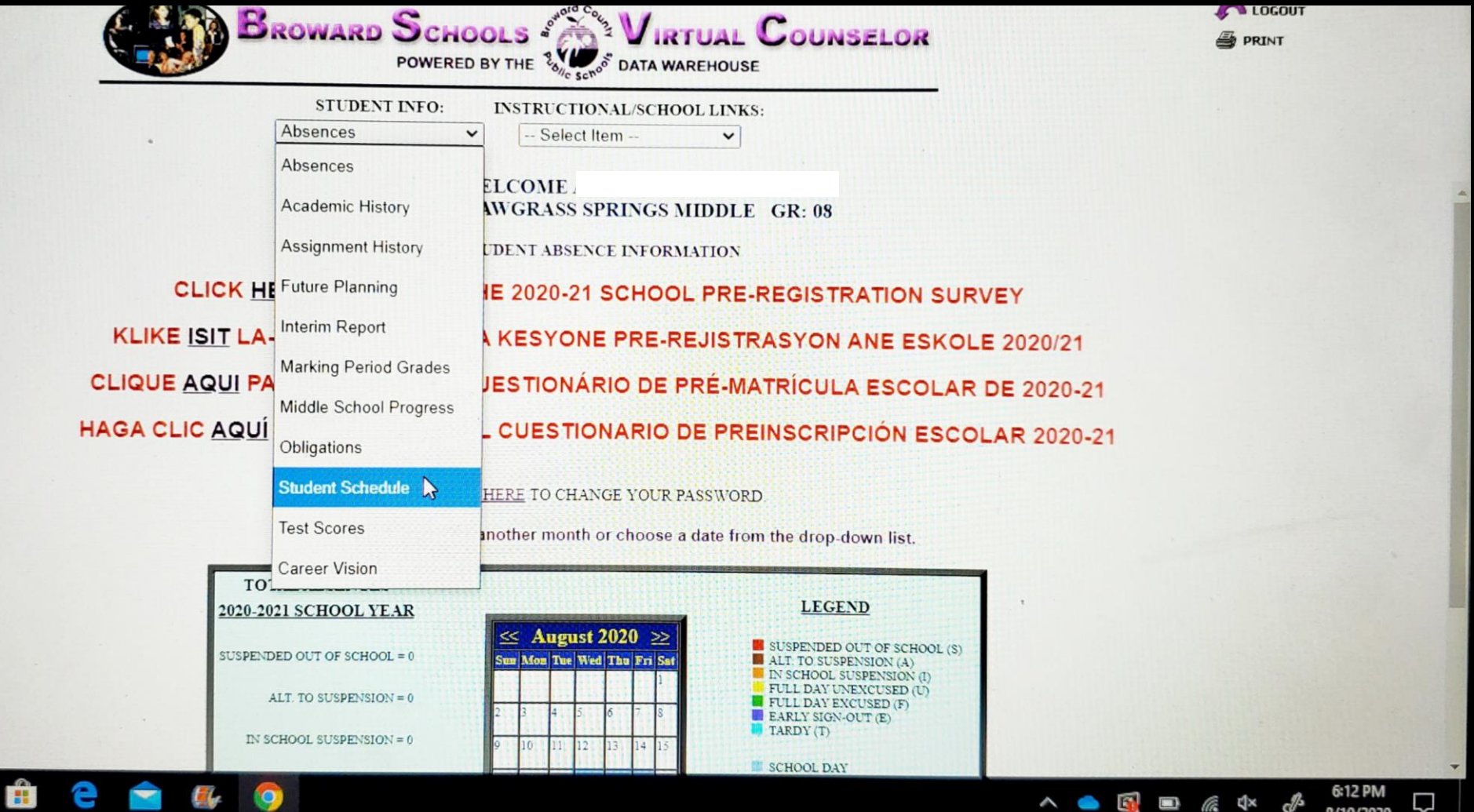

### TO ACCESS YOUR E-LEARNING TEACHERS' COURSES VISIT CANVAS

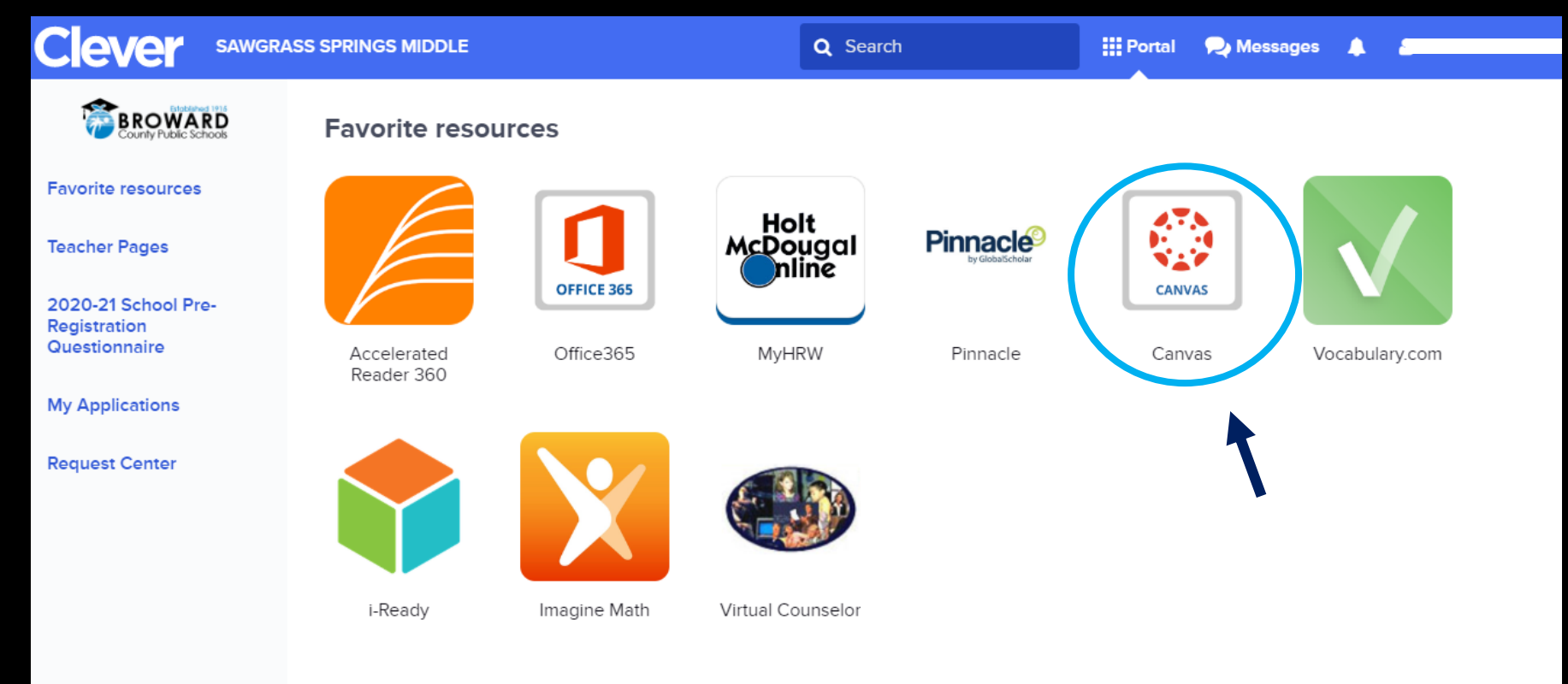

## CLICK ON DASHBOARD OR COURSES TO VIEW ALL YOUR ENROLLED COURSES

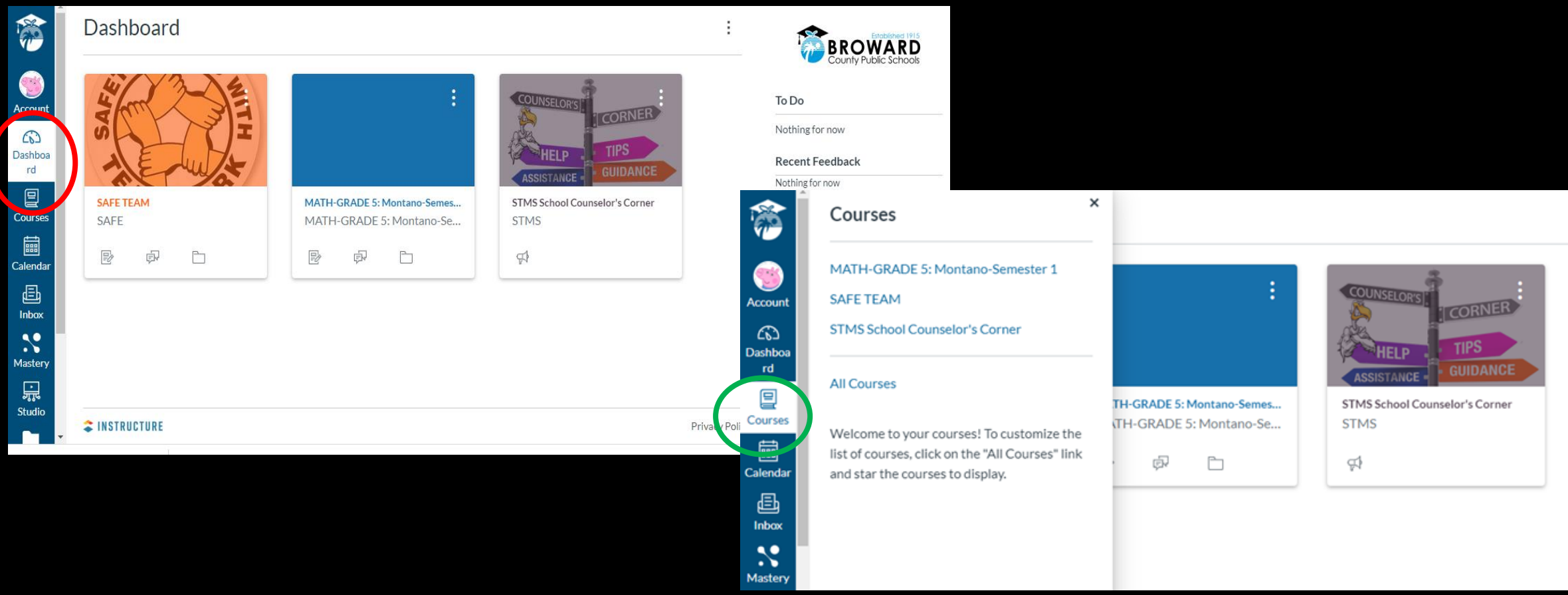

### YOU MAY ACCESS YOUR TEXTBOOKS ON CANVAS UNDER RESOURCES

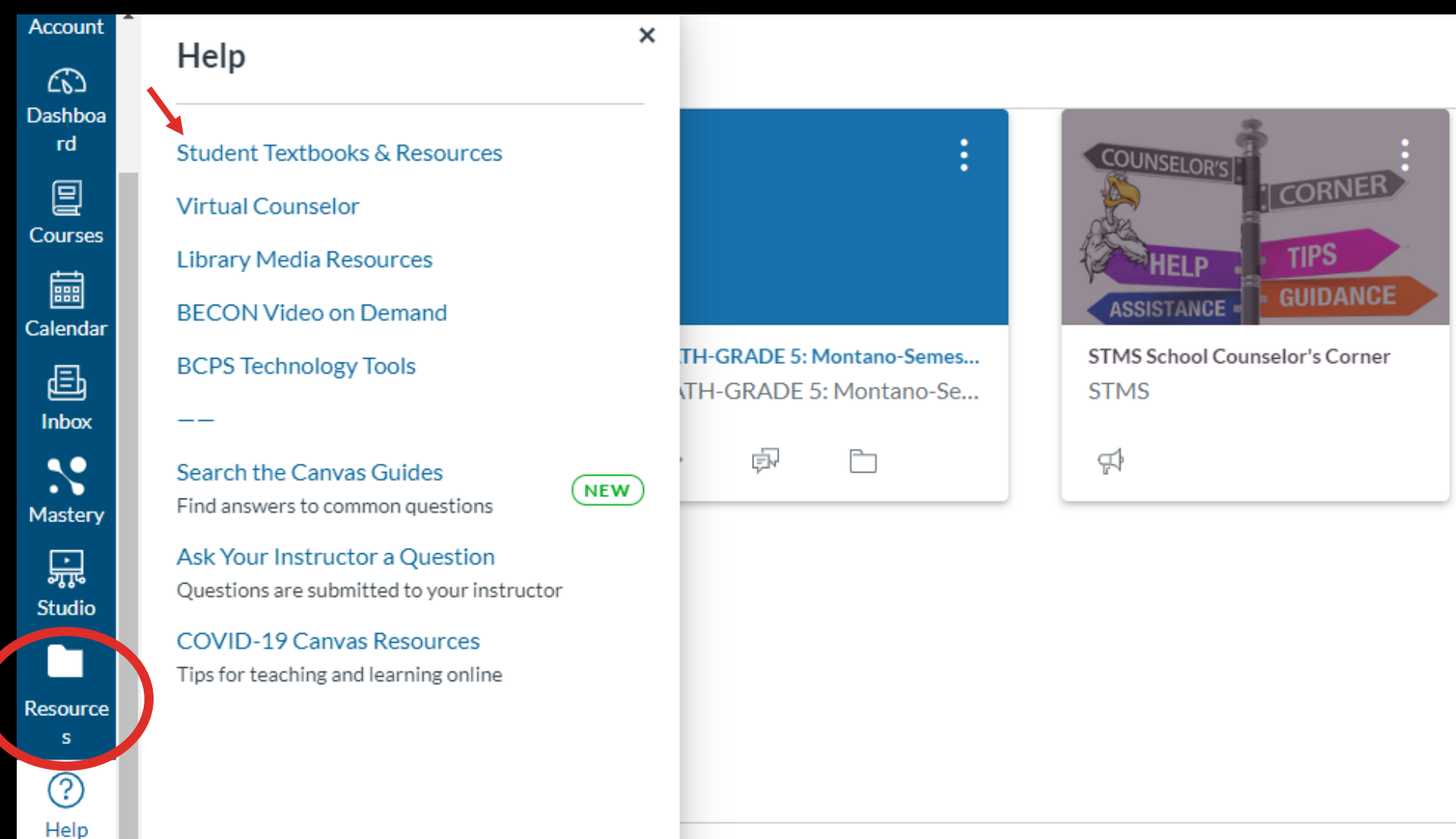

### TO COMMUNICATE WITH YOUR TEACHERS USE THE INBOX ON CANVAS

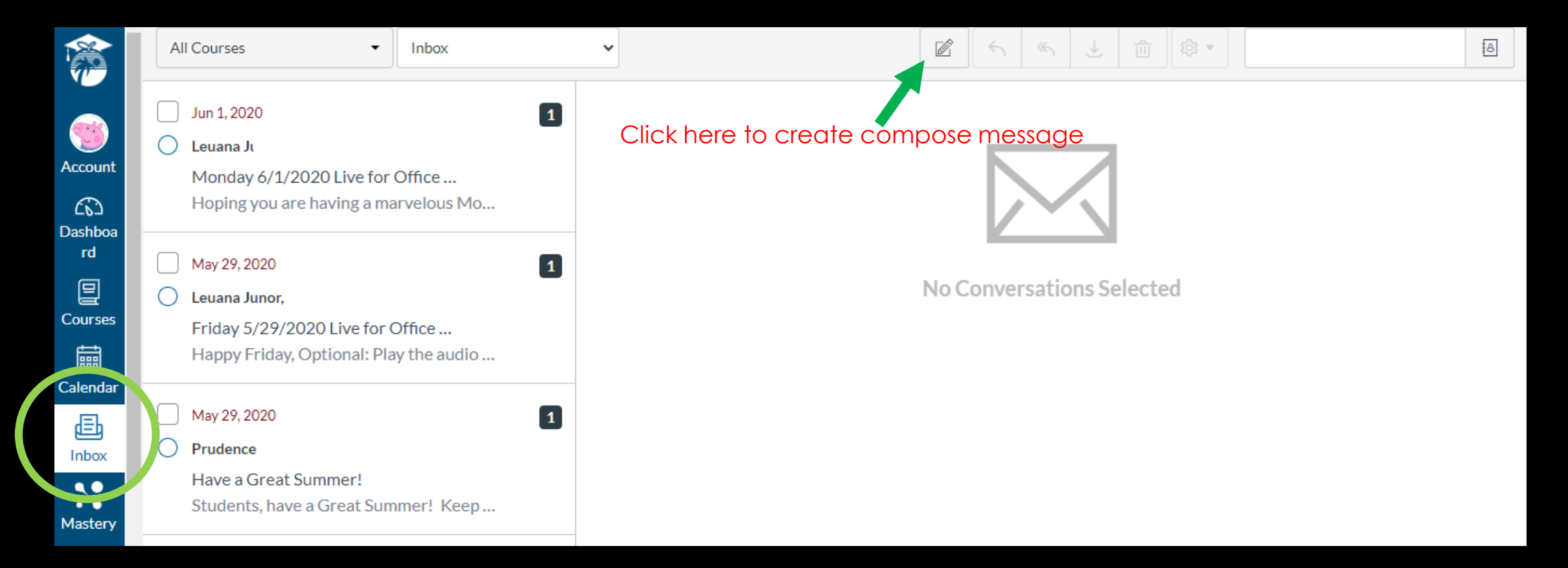

### TO MONITOR YOUR GRADES AND GET ALERTS ON GRADES VISIT PINNACLE

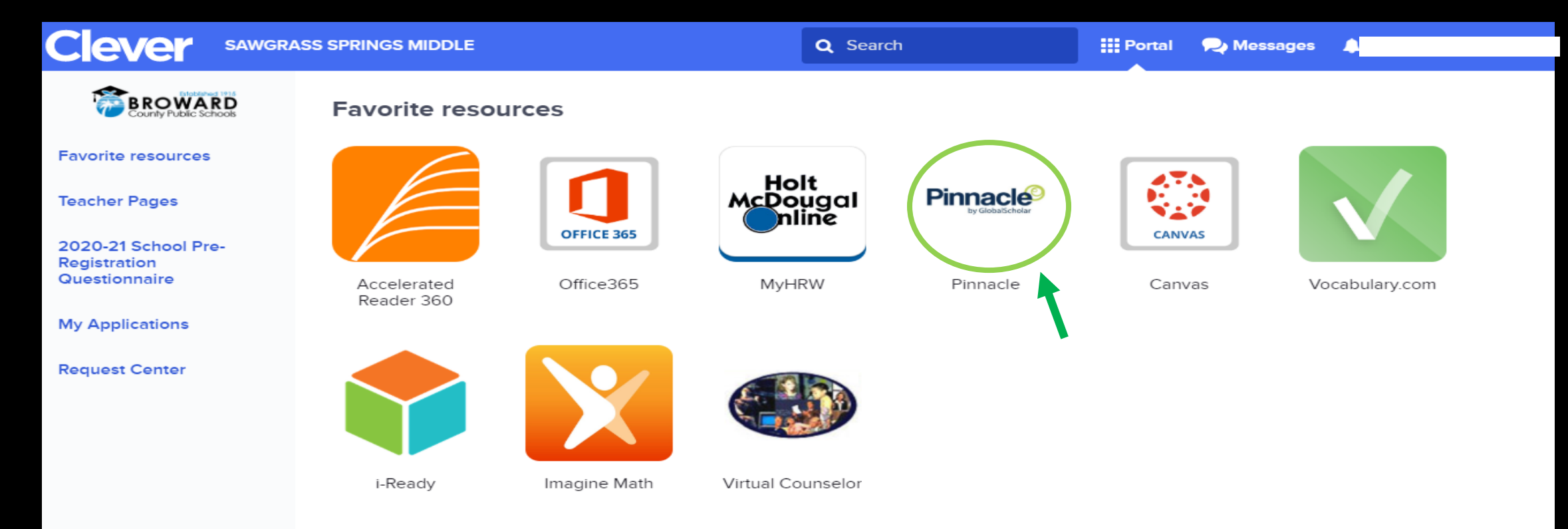